# **2. OPERATION CHART: QW-1673**

## **GENERAL GUIDE**

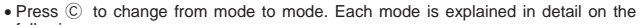

• In any mode, press  $(E)$  to illuminate the display for about three seconds.

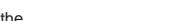

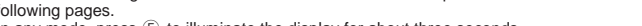

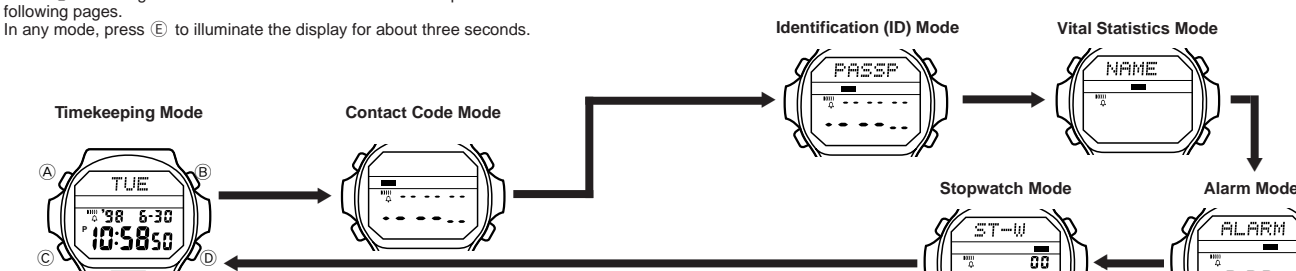

### **TIMEKEEPING MODE**

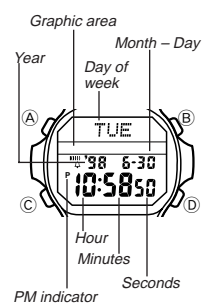

E

In addition to normal timekeeping, the Timekeeping Mode is also used to set the current time and date, and to turn the EL alarm on and off. • In the Timekeeping Mode, graphic area indicates counting

of seconds.

### **To set the time and date**

1. Press  $\textcircled{A}$  while in the Timekeeping Mode. The seconds digits flash on the display because they are selected. 2. Press C to change the selection in the following

sequence.

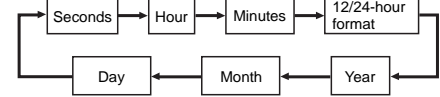

- 3. While the seconds digits are selected (flashing), press  $\textcircled{D}$  to reset the seconds to  $\textcircled{H}$ . If you press  $\textcircled{D}$  while the seconds count is in the range of 30 to 59, the seconds are reset to **00** and 1 is added to the minutes. If the seconds count is in the range of 00 to 29, the minutes count is unchanged.
- 4. While any other digits (besides seconds) are selected (flashing), press D to increase the number. While the 12/24-hour setting is selected, press D to switch between the two formats.
- Holding down D changes the current selection at high speed.
- When the 12-hour format is selected, the 12H indicator appears on the display. With the 12-hour format, the **P** (PM) indicator appears on the display to indicate "p.m." times. There is no indicator for "a.m." times
- Selecting the 24-hour format causes the <sup>24</sup>H and the 24 indicators to appear on the display.
- 5. After you set the time and date, press  $\circledA$  to return to the Timekeeping Mode.
- The day of the week is automatically set in accordance with the date.
- The date can be set within the range of January 1, 1995 to December 31, 2039.
- If you do not operate any button for a few minutes while a selection is flashing, the flashing stops and the watch goes back to the Timekeeping Mode automatically.

#### **About the backlight**

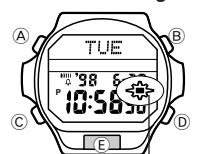

EL alarm on ind

In any mode, press  $\left(\overline{E}\right)$  to illuminate the display for about three seconds. If the EL alarm is turned on, the backlight flashes whenever a daily alarm or hourly time signal sounds. **Note**

- For details on using the alarm function, see "ALARM MODE".
- The backlight of the watch employs an electro-luminescent (EL) light, which loses illuminating power after very long use.

• The backlight remains lit for about three seconds from the point you press  $\circledR$ , even if it already lit when you press  $\circledB$  . If you keep  $\circledE$  depressed for one or two minutes, the<br>backlight will automatically turn off.

- The illumination provided by the backlight may be hard to see when viewed under direct sunlight.
- The backlight automatically stops illuminating whenever an alarm sounds.
- The watch will emit an audible sound whenever the display is illuminated. This is caused by a transistor that vibrates when the EL panel lights up. It does not indicate malfunction of the watch.

### **To turn the EL alarm on and off**

In the Timekeeping Mode, hold down  $\overline{D}$  for one or two seconds to turn the EL alarm on and off.

- and on:<br>• An EL alarm on indicator (<del>4)</del> appears on the display to indicate that the EL alarm is turned on. The indicator disappears when you turn the EL alarm off. • When an alarm is reached while the EL alarm is turned on, the flashing of the backlight
- and the timing of the alarm tones may not be exactly matched. This is normal and does not indicate malfunction.

## **CONTACT CODE MODE**

:00oo

0

The Contact Code Mode lets you store up to 20\* sets of contact data (such as telephone numbers). Stored data is sorted automatically into alphabetic sequence based on the text area text.

▼

AL ARM

12:00

\* The Contact Code Mode shares memory with the Identification (ID) Mode. This means that the maximum number of Contact Code Mode entries you can store is reduced by one each time you store Identification Mode.

#### **To check remaining memory**

In the Contact Code Mode, hold down  $@$  and  $@$  to display<br>how much memory remains for input of data. The value that appears shows how many more data items (Contact Code Mode and ID Mode) you can input.

• This watch has three built-in ID Mode titles, which are programmed in memory when you first purchase the watch and which are automatically set whenever the watch's battery is replaced. Because of this, the remaining memory display shows a value of 17 (20 – 3) whenever it is performed immediately after you purchase the watch or have the battery changed.

#### **To input new Contact Code data**

1. In the Contact Code Mode, press  $\circledB$  or  $\circledD$  until the new data screen appears.

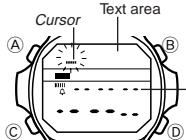

 $\land$   $\overline{\land}$   $\overline{\land}$ 

Mode indicator Text area

 $\circ \mathbb{W} \longrightarrow \mathbb{Z}$ 

Number area

 $\land$   $\land$   $\land$   $\land$ 

 $\mathbb{C} \cup \mathbb{C}$   $\longrightarrow \mathbb{Z}$ 

• If there is no Contact Code data stored in memory yet, the new data screen appears as soon as you enter the Contact Code Mode.

• If the message FULL appears in the text area, it means that memory is full. To store more data, you will first have to delete some of the data stored in memory.

Number area **[New Data Screen]**

2. Press  $\circledA$  and a cursor appears in the text area.<br>3. Input a name in the text area and a contact number in the number area.

• You can input up to eight characters in the text area, and 12 digits in the number area.

Use  $@$  and  $@$  to input characters, and  $@$  to move the cursor around the display.<br>For details, see "How to input characters".

- Make sure that you distinguish between the letter  $\ddot{\odot}$  and the number  $\ddot{\odot}$  (zero). Inputting a zero for the letter O will affect automatic sorting.<br>4. After inputting your data, press  $\textcircled{A}\;$  to store it and return to the Contact Code Mode.
- The text area can show only five characters at a time, so longer messages scroll continuously right to left.

#### **To recall Contact Code data**

In the Contact Code Mode, press  $\circledcirc$  to scroll forward through stored data items or  $\circledcirc$  to scroll in reverse.

• Holding down either button scrolls through the data at high speed. • The data item that is displayed when you exit the Contact Code Mode is still displayed the next time you enter the Contact Code Mode.

#### **To edit Contact Code data items**

1. In the Contact Code Mode, scroll through the data items and display the one you want to edit. 2. Press A and a cursor appears in the text area.

- - 3. Use  $\odot$  to move the cursor to the character you want to change.<br>4. Change the character.
- See "How to input characters" for details.
- 5. After making the changes that you want, press  $\circledA$  to store them and return to the Contact Code Mode.

### **To delete Contact Code data**

- 1. In the Contact Code Mode, scroll through the data items and display the one you want to delete.
- 2. Press  $\circledA$  and a cursor appears in the text area.
- 3. Press  $\circled{B}$  and  $\circled{D}$  at the same time to delete the Contact Code data item. • At this time the cursor appears in the text area, ready for input.
- 4. Input data or press  $\circledA$  to return to the Contact Code Mode.

### **IDENTIFICATION (ID) MODE**

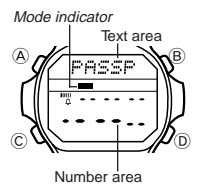

With the Identification (ID) Mode, you can input up to 20\* sets of data, each of which contains a title (such as passport, credit card, etc.) and a number. Data is automatically sorted into the alphabetic sequence of the titles.

to the diphabolic edglatics of the this share.<br>The ID Mode shares memory with the Contact Code Mode. This means that the maximum number of ID Mode entries you can store is reduced by one each time you store Contact Code Mode.

#### **Important!**

The ID Mode is useful for storing important data like passport numbers, license numbers, credit card numbers, etc. Note, however, that storing such important data in the watch's memory runs the risk of it being misused should you lend the watch to someone, or should the watch become lost or stolen. Because of this, the manufacturer strongly recommends that you store such important information in coded form that cannot be understood by others.

Note that CASIO COMPUTER CO., LTD. shall not be held liable to you or any third party for any losses or damages suffered through the misuse of data stored in the memory of this watch.

#### **About titles**

- This watch has three built-in ID Mode titles: PASSPORT, LICENSE, and CREDIT (credit card). You can use these built-in titles as they are, append eight more characters to a built-in title (to indicate a credit card company name, for example),
- or change a built-in title to a different one. In addition to the three built-in titles, you can also input your own titles, up to eight characters long.
- You can input more than one set of data using the same title.

### **About automatic sorting**

ID Mode data items are automatically sorted according to their titles. The three built-in titles come first, followed by the titles you input, in alphabetical order.

## **To check remaining memory**

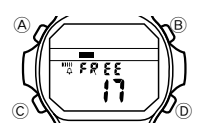

In the ID Mode, hold down  $\circled{B}$  and  $\circled{D}$  to display how much memory remains for input of data. The value that appears shows how many more data items (Contact Code Mode and

Identification Mode) you can input. • This watch has three built-in ID Mode titles, which are programmed in memory when you first purchase the watch and which are automatically set whenever the watch's battery is replaced. Because of this, the remaining memory display shows a value of  $\binom{1}{1} (20 - 3)$  whenever it is performed immediately after you purchase the watch or have the battery changed.

## **To input new ID Mode data**

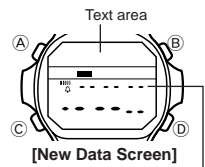

1. In the ID Mode, press  $\circledB$  or  $\circledD$  until the text area of the display shows either one of the built-in titles or the new data screen. If the message FULL appears in the text area, it means

that memory is full. To store more data, you will first have to delete some of the data already stored in memory.

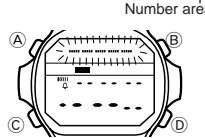

2. Press  $\circledA$  and the characters in the text area begin to flash.

3. Use  $\circledD$  and  $\circledB$  to display a built-in title or new title input (------). Each press of  $\circledR$  and  $\circledR$  changes the selected title in the following sequence.

Press D

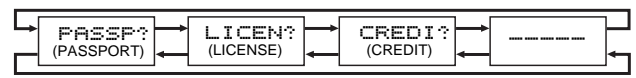

Press  $@$ 

- The built-in titles PASSP, LICEN, and CREDI always appear in the above sequence, along with the display for input of a new title. Titles you previously created when inputting other data do not appear.
- If you want to input your own title for the data, select ------------.<br>4. Press © and a cursor appears in the text area.
- 
- 5. Input a title in the text area and a number in the number area. You can input up to eight characters in the text area, and 12 digits in the number area.

Use  $\circledB$  and  $\circledD$  to input characters, and  $\circledC$  to move the cursor around the display. For details, see "How to input characters".

- If you are using a built-in title, you can append up to eight characters to the built-in title. • To use a built-in title as it is without appending text, press C eight times to move the cursor to the number area.
- 6. After inputting your data, press  $\circledA$  to store it and return to the normal ID Mode data screen.
- The text area can show only five characters at a time, so longer titles scroll continuously right to left.

### **To recall ID Mode data**

In the ID Mode, press  $@$  to scroll forward through stored data items or  $@$  to scroll in reverse.

• Holding down either button scrolls through the data at high speed. • The data item that is displayed when you exit the ID Mode is still displayed the next time you enter the ID Mode.

### **To edit ID Mode data items**

- 1. In the ID Mode, scroll through the data items and display the one you want to edit.
- 2. Press  $\circledA$  and the characters in the text area begin to flash.<br>• You can also use this procedure to edit built-in title names.
- 
- 3. Use  $\odot$  to move the cursor to the character you want to change. 4. Change the character.
- See "How to input characters" for details.

5. After making the changes that you want, press  $\overline{\bigcirc}$  to store them and return to the ID Mode.

### **To delete ID Mode data items**

- 1. In the ID Mode, scroll through the data items and display the one you want to delete.
- 2. Press  $\circledA$  and the characters in the text area begin to flash.<br>3. Press  $\circledB$  and  $\circledD$  at the same time to delete the ID data item.
- 4. Press  $\overline{A}$  to return to the ID Mode

#### **VITAL STATISTICS MODE**

The Vital Statistics Mode provides space in memory for storage of your name, blood type, and the date of your birth.

# **To recall Vital Statistics data**

In the Vital Statistics Mode, press (b) or (B) to change the data on the display in the following sequence.

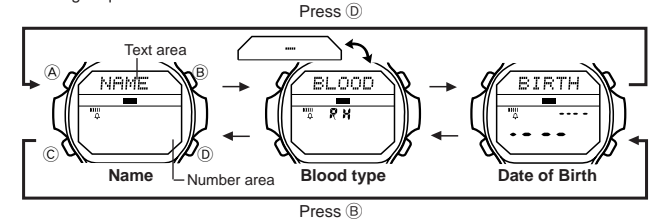

- The name display always appears first whenever you enter the Vital Statistics Mode. **Important!**
- **In the blood type display, the text area shows the blood type (A, B, O, AB) and the number area indicates the Rh factor (+ or –). If no blood type data is stored in memory (after you purchase the watch or have the battery replaced), the text area shows "–" and the number area shows "RH". Since these indicators can easily be misunderstood as meaning "RH negative," we recommend that you**
- **input the correct blood type data as soon as possible when necessary.** Use the Vital Statistics Mode to store your own personal data (name, blood type, date of birth). Once you input your personal data, take care that the watch is not borrowed<br>by another person. Otherwise, emergency medical personnel may assume that your<br>data in the Vital Statistics Mode applies to the person
- watch replaced. Be sure to input data again after battery replacement.

### **To input your name**

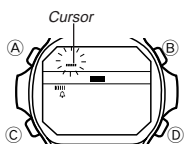

1. In the Vital Statistics Mode, display the NAME screen.

• You can input up to 20 characters for your name.

Use  $\circledR$  and  $\circledD$  to input characters, and  $\circledC$  to move the cursor around the display. For details, see "How to input characters".

- You can clear the characters currently input for the name by pressing  $@$  and  $@$  at the same time.
- 4. After inputting your data, press  $\textcircled{A}$  to store it and return to the normal NAME screen • The text area can show only five characters at a time, so a longer name scrolls
- continuously right to left.

### **To input your blood type** Blood type ABO

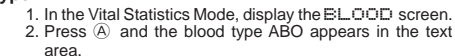

 $\bigotimes_{\mathbb{Z}} \bigotimes_{\mathbb{Z}} \mathbb{R}$  3. Use  $\circled{B}$  and  $\circled{D}$  to scroll through the available blood types in the following sequence:

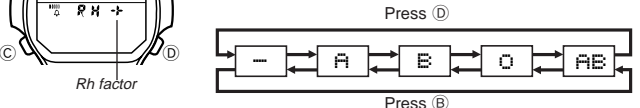

- 
- 
- 

4. Press ⓒ to advance to specification of the Rh factor.<br>● At this time the current Rh factor ( - - or -) will flash on the display.<br>5. Press ⑧ or ⑨ to select either - - (negative) or + (positive).<br>6. After inputting your

### **To input the date of your birth**

BIRTH

- 1. In the Vital Statistics Mode, display the ⊟ I FTH screen.<br>2. Press ④ and the year digits flash in the number area Month Day
	- because they are *selected*.<br>3. Press © to change the selection in the following sequence:

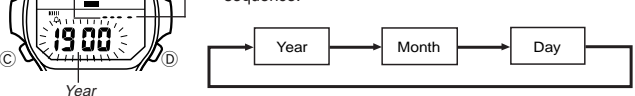

2. Press  $\textcircled{A}$  and a cursor appears in the text area.<br>3. Input your name into the text area.

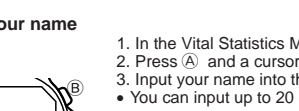

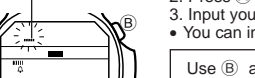

- 
- 

4. Press  $\circledD$  to increase the selected digits and  $\circledB$  to decrease them. Holding down either button changes the selected digits at high speed. • The year can be set in the range of 1900 to 2039.

5. After inputting your data, press  $\textcircled{A}$  to store it and return to the normal  $\textcircled{F}$  TF. TH screen.

## **ALARM MODE**

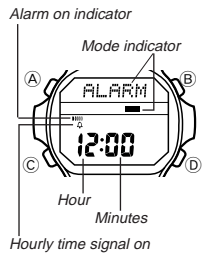

indicato

When the Daily Alarm is turned on, the alarm sounds for 20 seconds at the preset time each day. Press any button to stop the alarm after it starts to sound. When the Hourly Time Signal is turned on, the watch beeps every hour on the hour.

**To set the alarm time**

1. Press (A) while in the Alarm Mode. The hour digits flash

on the display because they are *selected*.<br>• This operation will turn the Daily Alarm on automatically. 2. Press  $\odot$  to change the selection in the following sequence.

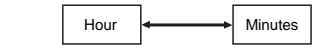

- 3. Press  $(D)$  to increase the selected digits. Holding down  $(D)$  changes the selection at high speed. • The format (12-hour and 24-hour) of the alarm time matches the format you select for
- normal timekeeping. When setting the alarm time using the 12-hour format, take care to set the time correctly
- 
- as morning (no indicator) or afternoon (P).<br>4. After you set the alarm time, press **A** to return to the Alarm Mode.

### **To turn the Daily Alarm and Hourly Time Signal on and off**

Press <sup>(D)</sup> while in the Alarm Mode to change the status of the Daily Alarm and Hourly<br>Time Signal in the following sequence.

**[Alarm ON Indicator/Hourly Time Signal ON Indicator]**

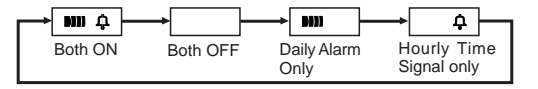

### **To test the alarm**

Hold down  $\overline{B}$  while in the Alarm Mode to sound the alarm.

## **STOPWATCH MODE**

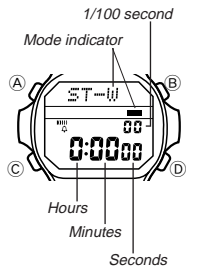

The Stopwatch Mode lets you measure elapsed time, split times, and two finishes. The range of the stopwatch is 23 hours, 59 minutes, 59.99 seconds.

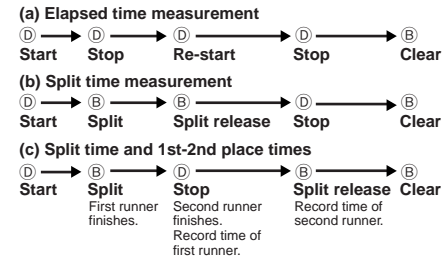

### **INPUTTING TEXT**

The following describes how to input text in the Contact Code Mode, ID Mode, and Vital Statistics Mode.

#### **How to input characters**

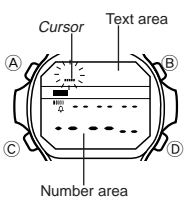

 $\otimes$   $\mathscr{M}$  Press  $\circledcirc$   $\longrightarrow$   $\longleftarrow$  Press  $\circledcirc$ 1. When the cursor is blinking in the text area, use  $\overline{0}$  and **B** to scroll through the available letters, numbers and symbols, in the following sequence.

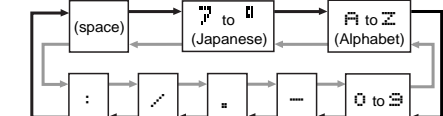

• Holding down either button scrolls through at high speed.

• You can input Japanese characters (katakana), English alphabetic characters, numbers, and symbols in the text area. For a complete list of characters you can input, see the "CHARACTER LIST" at the back of this manual.

2. When the character you want at the cursor position is shown, press C to move the cursor to the right.

- 3. Repeat steps 1 and 2 until your text is complete.
- The text area in the Contact Code Mode and ID Mode can hold up to eight characters. When the cursor is located at the eighth space of the text area in these modes, moving the cursor to the right causes it to jump down to the first digit in the number area. When the cursor is at the 12th digit of the number area, moving it to the right causes it to jump
- back up to the first character of the text area.<br>• You can input only numbers and spaces in the number area. Each press of  $\textcircled{D}$  or  $\textcircled{B}$ changes the input at the current cursor location in the following sequence:

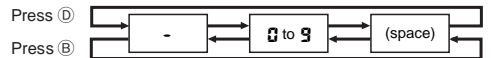

• If you do not perform any button operation for about two or three minutes while the cursor is on the display, the watch automatically returns to the normal data display (the cursor disappears).

## **CHARACTER LIST**

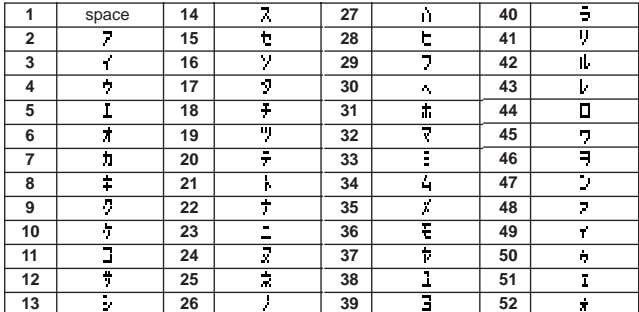

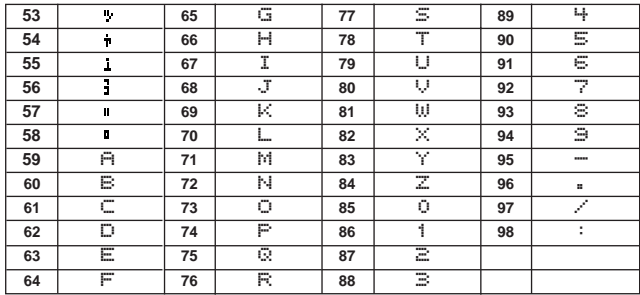

Free Manuals Download Website [http://myh66.com](http://myh66.com/) [http://usermanuals.us](http://usermanuals.us/) [http://www.somanuals.com](http://www.somanuals.com/) [http://www.4manuals.cc](http://www.4manuals.cc/) [http://www.manual-lib.com](http://www.manual-lib.com/) [http://www.404manual.com](http://www.404manual.com/) [http://www.luxmanual.com](http://www.luxmanual.com/) [http://aubethermostatmanual.com](http://aubethermostatmanual.com/) Golf course search by state [http://golfingnear.com](http://www.golfingnear.com/)

Email search by domain

[http://emailbydomain.com](http://emailbydomain.com/) Auto manuals search

[http://auto.somanuals.com](http://auto.somanuals.com/) TV manuals search

[http://tv.somanuals.com](http://tv.somanuals.com/)